# ةنرملا ةمزحلا ةقلح ىلإ ىرخأ ةدقع ةفاضإ  $\frac{1}{2}$

## المحتويات

[المقدمة](#page-0-0) [المتطلبات الأساسية](#page-0-1) [المتطلبات](#page-0-2) [المكونات المستخدمة](#page-0-3) [الاصطلاحات](#page-1-0) [طوبولوجيا](#page-1-1) [إضافة عقدة أخرى](#page-2-0) [الترتيب النهائي](#page-3-0) [ميغالتر 1](#page-4-0) [ميغالتر 2](#page-5-0) [ML 3](#page-7-0) [معلومات ذات صلة](#page-9-0)

## <span id="page-0-0"></span>المقدمة

يصف هذا المستند إجراء إضافة عقدة أو أكثر إلى حلقة الحزم المرنة (RPR (على بطاقات ML ل ONS Cisco .15454

## <span id="page-0-1"></span>المتطلبات الأساسية

### <span id="page-0-2"></span>المتطلبات

توصي Cisco بأن تكون لديك معرفة بالمواضيع التالية:

- Cisco ONS 15454 •
- Cisco ONS 15454 ML-Series Ethernet Cards الإيثرنت بطاقات●
	- ®Cisco IOS برنامج●
		- الربط وتوجيه ال IP

### <span id="page-0-3"></span>المكونات المستخدمة

تستند المعلومات الواردة في هذا المستند إلى إصدارات البرامج والمكونات المادية التالية:

● 15454 ONS Cisco أن يركض ONS، الإصدار .4.1.3

● ML) مضمن كجزء من إصدار 4.1.3 ONS (الذي يشغل برنامج IOS Cisco الإصدار 12.1(19) 1EO. ملاحظة: تستند التكوينات الواردة في هذا المستند إلى عملية ربط عبر حل RPR.

تم إنشاء المعلومات الواردة في هذا المستند من الأجهزة الموجودة في بيئة معملية خاصة. بدأت جميع الأجهزة

المُستخدمة في هذا المستند بتكوين ممسوح (افتراضي). إذا كانت شبكتك مباشرة، فتأكد من فهمك للتأثير المحتمل لأي أمر.

### <span id="page-1-0"></span>الاصطلاحات

راجع [اصطلاحات تلميحات Cisco التقنية للحصول على مزيد من المعلومات حول اصطلاحات المستندات.](//www.cisco.com/en/US/tech/tk801/tk36/technologies_tech_note09186a0080121ac5.shtml)

## <span id="page-1-1"></span>طوبولوجيا

حلقة الحزم المرنة (RPR) هي بنية قائمة على المعايير من الطبقة 2، تم تحسينها لحركة مرور البيانات المتقطعة. ويتيح نظام RPR للبنية المستندة إلى الشبكة الدائرية دون الحاجة إلى شجرة الامتداد لشبكة الإيثرنت أو نظام حماية SDH/SONET، ولا يزال يوفر وقت تقارب الشبكة الفرعية بسرعة 50 مللي ثانية لخدمات إيثرنت و IP. توفر تقنية RPR نوع حماية SONET دون الحاجة إلى حجز النطاق الترددي. يمكن أن يعمل RPR مع حماية SONET أو بدونها. يقدم RPR على بطاقات ML نقطة أخرى بين الحزمة عبر واجهات POS (SONET (وواجهات الإيثرنت. واجهة حلقة الحزم المشتركة (SPR (هي واجهة ظاهرية توفر هذا الارتباط. بالنسبة إلى RPR، يعمل كلا المنفذين POS كعضوين في واجهة SPR. تقوم واجهة SPR تلقائيا بتنفيذ التفاف الحماية.

يشير الشكل 1 إلى دائرتين بين منافذ POS في عقد 15454 ONS عبر SONET. تقوم واجهة 1SPR واحدة على كل بطاقة ML بمعالجة وظيفة RPR.

#### شكل 1 - حلقة حزمة مرنة لعقدتين

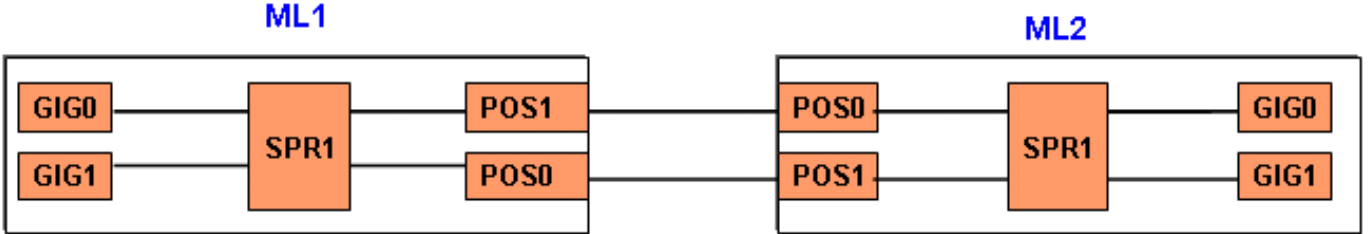

بإضافة عقدة ثالثة، هناك ثلاث دوائر بين منافذ نقطة البيع على 15454 عقدة عبر SONET) راجع الشكل 2).

#### الشكل 2 - حلقة حزمة مرنة ذات ثلاث عقد

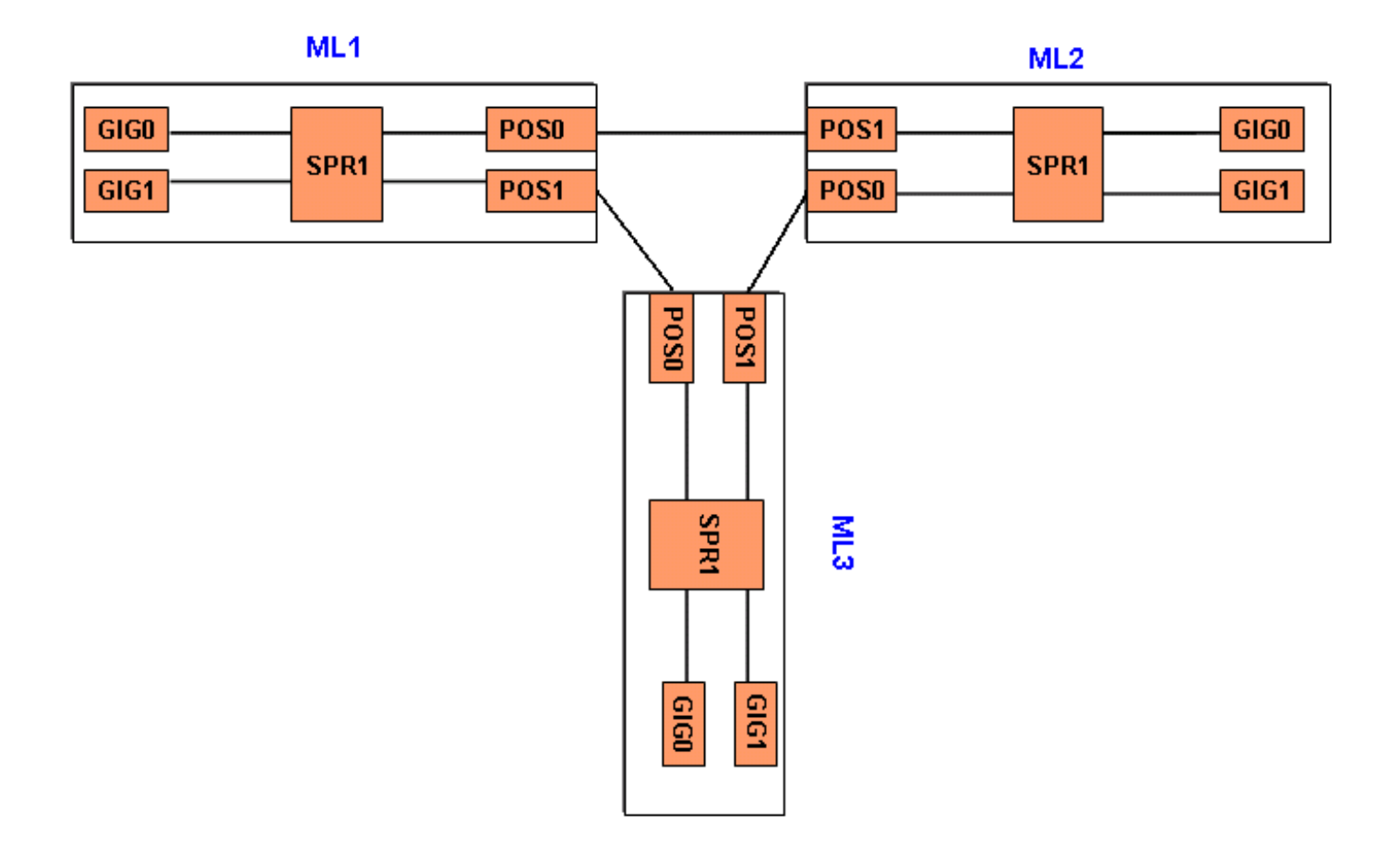

# <span id="page-2-0"></span>إضافة عقدة أخرى

أتمت هذا to order in steps أضفت واحد إضافي عقدة إلى ال RPR:

- عطلت ال POS ميناء على 1ML أن يواجه الفسحة بين دعامتين حيث أنت تريد أن يضيف العقدة جديد. المنفذ .1 هو 1 POS هنا: ML1#**configuration terminal** .Enter configuration commands, one per line. End with CNTL/Z ML1(config)#**interface POS 1** ML1(config-if)#**shutdown** ML1(config-if)#**^Z** عطلت ال POS ميناء على ML2 ان يواجه الفسحة بين دعامتين حيث انت تريد ان يضيف العقدة جديد. المنفذ2. هو 0 POS في هذه الحالة: ML2#**configuration terminal** .Enter configuration commands, one per line. End with CNTL/Z ML2(config)#**interface POS 0** ML2(config-if)#**shutdown** ML2(config-if)#**^Z**
- 3. احذف مسار إشارة النقل المتزامنة (STS) بين العقد المجاورة ل RPR (راجع <u>الشكل 3</u>).**شكل 3 حذف مسار STS**

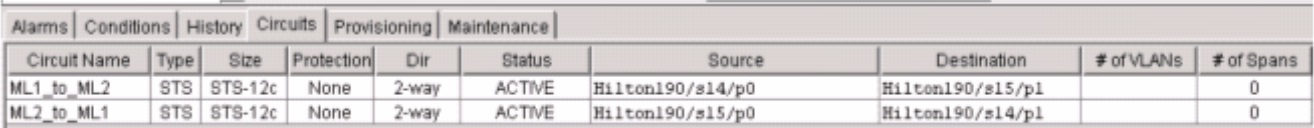

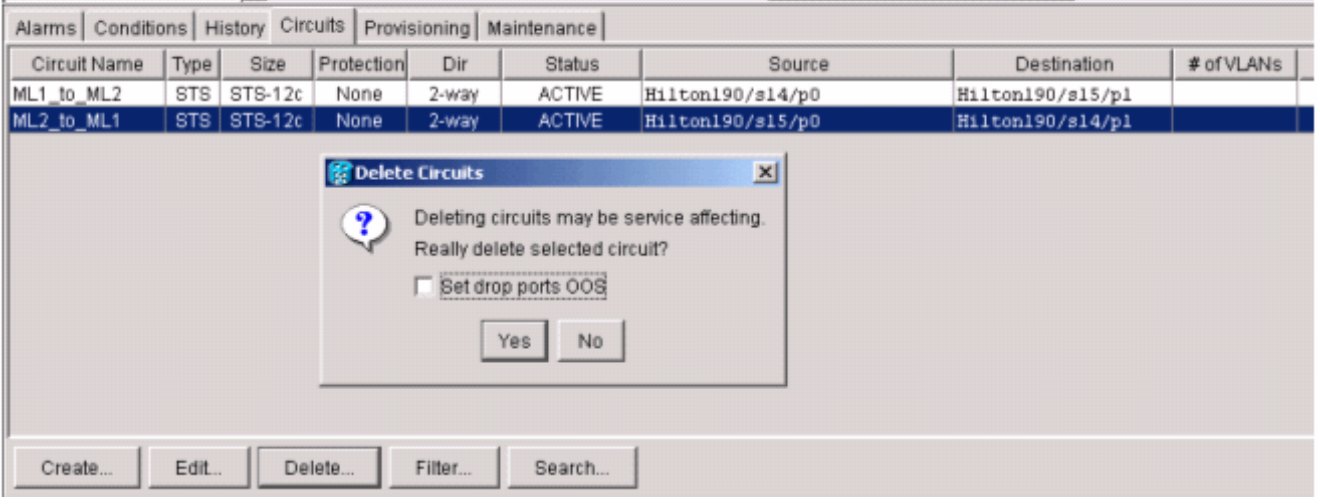

- تحقق ما إذا كان اتصال إيثرنت لا يزال موجودا على RPR) باستخدام مجموعة الاختبار وجداول التوجيه الخاصة .4 بالعميل).
	- 5. إضافة العقدة الجديدة (افترض ان العقدة مزودة بالفعل لمعرف الهدف (TID) وعنوان IP ومنافذ SONET وتمكين قناة اتصال البيانات SDCC (SONET (وما إلى ذلك).
		- .6 تحميل تكوين ML إلى العقدة الجديدة (3 ML(. رأيت ال [3 ML](#page-7-0) تشكيل في [التشكيل نهائي](#page-3-0) قسم.
- قم بإنشاء دائرتين جديدتين (وتأكد من تحديد IS كحالة الدائرة) من 0 POS من 2ML إلى 1 POS من 3ML، .7 ومن 0 POS من 3ML إلى 1 POS من 1ML) راجع الشكل 4). تحقق من سجل التدقيق لمعرفة ما إذا كانت الدائرة تنتقل في IS\_admin أو OOS\_admin.الشكل 4 - إضافة دائرتين جديدتين

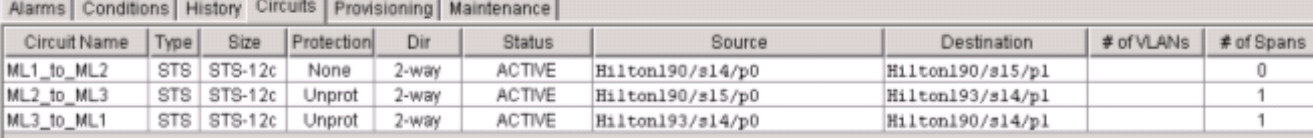

تنفيذ ما من إيقاف عمل على منفذ 1 POS في 1 ML الذي يواجه العقدة الجديدة: ML1#**configuration terminal** .Enter configuration commands, one per line. End with CNTL/Z ML1(config)#**interface POS 1** ML1(config-if)#**no shutdown** ML1(config-if)#**^Z**

تنفيذ ما من إيقاف عمل على منفذ 0 POS في 2 ML الذي يواجه العقدة الجديدة: ML2#**configuration terminal** .Enter configuration commands, one per line. End with CNTL/Z ML2(config)#**interface POS 0** ML2(config-if)#**no shutdown** ML2(config-if)#**^Z**

- تحقق ما إذا كان اتصال الإيثرنت لا يزال موجودا على RPR) باستخدام مجموعة الاختبارات وجداول التوجيه .10 الخاصة بالعميل)
	- .11 مراقبة حركة مرور بيانات إيثرنت لمدة ساعة واحدة على الأقل بعد إدخال العقدة.

## <span id="page-3-0"></span>الترتيب النهائي

.9

.8

### <span id="page-4-0"></span>ميغالتر 1

```
ML1#show run
         ...Building configuration
Current configuration : 1238 bytes
                                  !
                       version 12.1
                     no service pad
   service timestamps debug uptime
     service timestamps log uptime
   no service password-encryption
                                  !
                       hostname ML1
                                  !
             enable password cisco
                                   !
                     ip subnet-zero
                                  !
                                   !
                         bridge irb
                                  !
                                  !
                     interface SPR1
                     no ip address 
                     no keepalive 
                 spr station-id 1 
                   bridge-group 1 
 bridge-group 1 spanning-disabled 
                hold-queue 150 in 
                                   !
           interface FastEthernet0
                    no ip address 
                   bridge-group 1 
 bridge-group 1 spanning-disabled 
                                  !
           interface FastEthernet1
                    no ip address 
                          shutdown 
                                  !
           interface FastEthernet2
                    no ip address 
                          shutdown 
                                  !
           interface FastEthernet3
                     no ip address 
                          shutdown 
                                  !
           interface FastEthernet4
                     no ip address 
                          shutdown 
                                  !
           interface FastEthernet5
                     no ip address 
                          shutdown 
                                  !
           interface FastEthernet6
                     no ip address 
                          shutdown
```

```
interface FastEthernet7
         no ip address 
               shutdown 
                        !
 interface FastEthernet8
          no ip address 
               shutdown 
                        !
 interface FastEthernet9
         no ip address 
               shutdown 
                        !
interface FastEthernet10
          no ip address 
               shutdown 
                        !
interface FastEthernet11
          no ip address 
               shutdown 
                       !
          interface POS0
          no ip address 
          spr-intf-id 1 
                 crc 32 
                        !
          interface POS1
          no ip address 
          spr-intf-id 1 
                 crc 32 
                        !
            ip classless
       no ip http server
                        !
                        !
                        !
                        !
              line con 0
       exec-timeout 5 5 
            password ww 
            line vty 0 4
      exec-timeout 50 0 
            password ww 
                   login 
                        !
                      end
```
!

### <span id="page-5-0"></span>ميغالتر 2

```
ML2#show run
         ...Building configuration
Current configuration : 1238 bytes
                                !
                     version 12.1
                    no service pad
  service timestamps debug uptime
    service timestamps log uptime
   no service password-encryption
                                !
                     hostname ML2
                                 !
```

```
enable password CISCO15
                                 !
                    ip subnet-zero
                                  !
                                  !
                        bridge irb
                                 !
                                  !
                    interface SPR1
                   no ip address 
                    no keepalive 
                 spr station-id 2 
                  bridge-group 1 
bridge-group 1 spanning-disabled 
               hold-queue 150 in 
                                  !
          interface FastEthernet0
                   no ip address 
                  bridge-group 1 
bridge-group 1 spanning-disabled 
                                 !
          interface FastEthernet1
                    no ip address 
                         shutdown 
                                 !
          interface FastEthernet2
                    no ip address 
                         shutdown 
                                 !
          interface FastEthernet3
                    no ip address 
                         shutdown 
                                 !
          interface FastEthernet4
                    no ip address 
                         shutdown 
                                 !
          interface FastEthernet5
                   no ip address 
                         shutdown 
                                 !
          interface FastEthernet6
                   no ip address 
                         shutdown 
                                 !
          interface FastEthernet7
                   no ip address 
                         shutdown 
                                 !
          interface FastEthernet8
                    no ip address 
                         shutdown 
                                 !
          interface FastEthernet9
                    no ip address 
                         shutdown 
                                 !
         interface FastEthernet10
                    no ip address 
                         shutdown 
                                 !
         interface FastEthernet11
                    no ip address 
                         shutdown
```

```
!
    interface POS0
    no ip address 
    spr-intf-id 1 
           crc 32 
                 !
    interface POS1
    no ip address 
    spr-intf-id 1 
           crc 32 
                  !
      ip classless
no ip http server
                  !
                  !
                  !
                  !
        line con 0
exec-timeout 5 5 
  password cisco 
      line vty 0 4
exec-timeout 50 0 
  password cisco 
            login 
                 !
               end
```
## <span id="page-7-0"></span>ML 3

```
ML3#show run
         ...Building configuration
Current configuration : 1238 bytes
                                  !
                      version 12.1
                    no service pad
   service timestamps debug uptime
     service timestamps log uptime
    no service password-encryption
                                 !
                      hostname ML3
                                 !
             enable password cisco
                                  !
                    ip subnet-zero
                                  !
                                  !
                        bridge irb
                                  !
                                  !
                    interface SPR1
                    no ip address 
                     no keepalive 
                 spr station-id 3 
                   bridge-group 1 
 bridge-group 1 spanning-disabled 
                hold-queue 150 in 
                                  !
           interface FastEthernet0
                    no ip address 
                   bridge-group 1
```

```
bridge-group 1 spanning-disabled 
                                 !
          interface FastEthernet1
                   no ip address 
                         shutdown 
                                !
          interface FastEthernet2
                   no ip address 
                         shutdown 
                                 !
          interface FastEthernet3
                   no ip address 
                        shutdown 
                                !
          interface FastEthernet4
                   no ip address 
                        shutdown 
                                 !
          interface FastEthernet5
                   no ip address 
                         shutdown 
                                !
          interface FastEthernet6
                   no ip address 
                         shutdown 
                                 !
          interface FastEthernet7
                   no ip address 
                         shutdown 
                                !
          interface FastEthernet8
                   no ip address 
                        shutdown 
                                 !
          interface FastEthernet9
                   no ip address 
                         shutdown 
                                !
         interface FastEthernet10
                   no ip address 
                        shutdown 
                                 !
         interface FastEthernet11
                   no ip address 
                        shutdown 
                                 !
                   interface POS0
                   no ip address 
                    spr-intf-id 1 
                           crc 32 
                                !
                    interface POS1
                   no ip address 
                    spr-intf-id 1 
                           crc 32 
                                 !
                     ip classless
                no ip http server
                                 !
                                 !
                                 !
                                 !
                        line con 0
                exec-timeout 5 5
```
password cisco line vty 0 4 exec-timeout 50 0 password cisco login  $\mathbf{I}$ end

# <span id="page-9-0"></span><mark>معلومات ذات صلة</mark>

- <u>[تكوين حلقة الحزمة المرنة](//www.cisco.com/en/US/docs/optical/15000r6_2/ethernet/guide/454_327/462rpr.html?referring_site=bodynav)</u>
- [الدعم التقني والمستندات Systems Cisco](//www.cisco.com/cisco/web/support/index.html?referring_site=bodynav)

ةمجرتلا هذه لوح

ةي الآلال تاين تان تان تان ان الماساب دنت الأمانية عام الثانية التالية تم ملابات أولان أعيمته من معت $\cup$  معدد عامل من من ميدة تاريما $\cup$ والم ميدين في عيمرية أن على مي امك ققيقا الأفال المعان المعالم في الأقال في الأفاق التي توكير المالم الما Cisco يلخت .فرتحم مجرتم اهمدقي يتلا ةيفارتحالا ةمجرتلا عم لاحلا وه ىل| اًمئاد عوجرلاب يصوُتو تامجرتلl مذه ققد نع امتيلوئسم Systems ارامستناه انالانهاني إنهاني للسابلة طربة متوقيا.